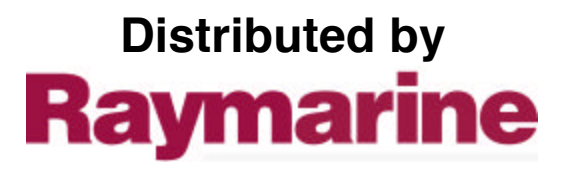

Any reference to Raytheon or RTN in this manual should be interpreted as Raymarine. The names Raytheon and RTN are owned by the Raytheon Company.

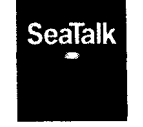

# **Autohelm®** R

 $\mathbf{r}$ 

 $\frac{1}{2}$  $\ddot{\phantom{0}}$ 

PLUS

**WIND & CLOSE** HAULED/VMG<br>Operation and<br>installation

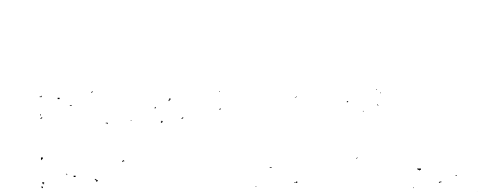

## **ackage Contents**

**The following items are included in the ST50 Plus Wind package:**

**1 . ST50 Plus Wtnd control head**

<u> 1989 - John Stone, Amerikaansk filozof fan it fan it fan it fan it fan it fan it fan it fan it fan it fan it</u>

- **2 . Fixing studs (2 offI**
- **3. Thumb nuts (2 off)**
- **4. Fitting template**
- **5. Power cable**
- **6. Masthead transducer**
- **7 . Control head cover**
- **8. Junction box**
- **9. Operation and Installation handbook**
- **10. Worldwide Service Centre handbook**
- **11. Warranty document**

### ST50 Plus Wind & Close Hauled/VMG Operation and Installation Handbook

<u> San San San San Sa</u>

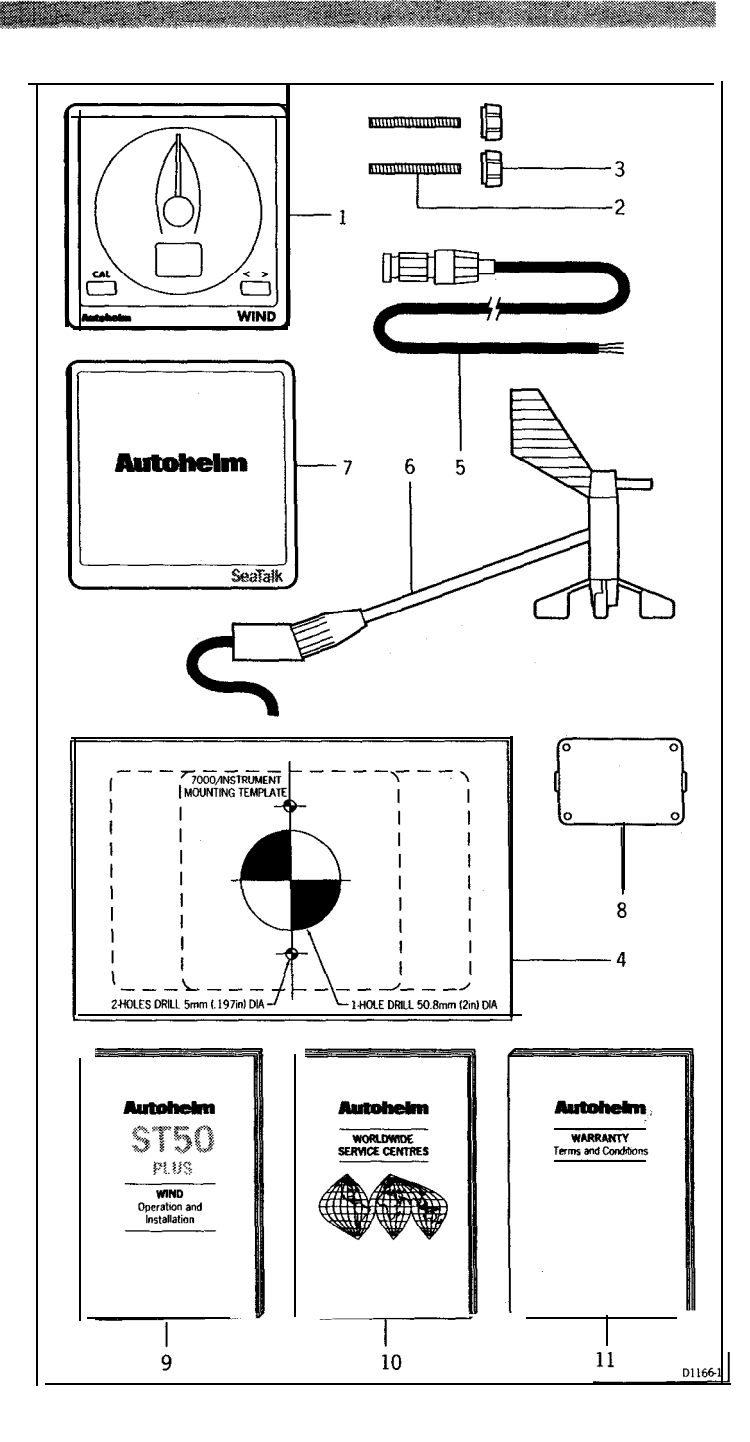

a katika katika katika katika katika katika katika katika katika katika katika katika katika katika katika kat

#### **Contents**

# **Contents**

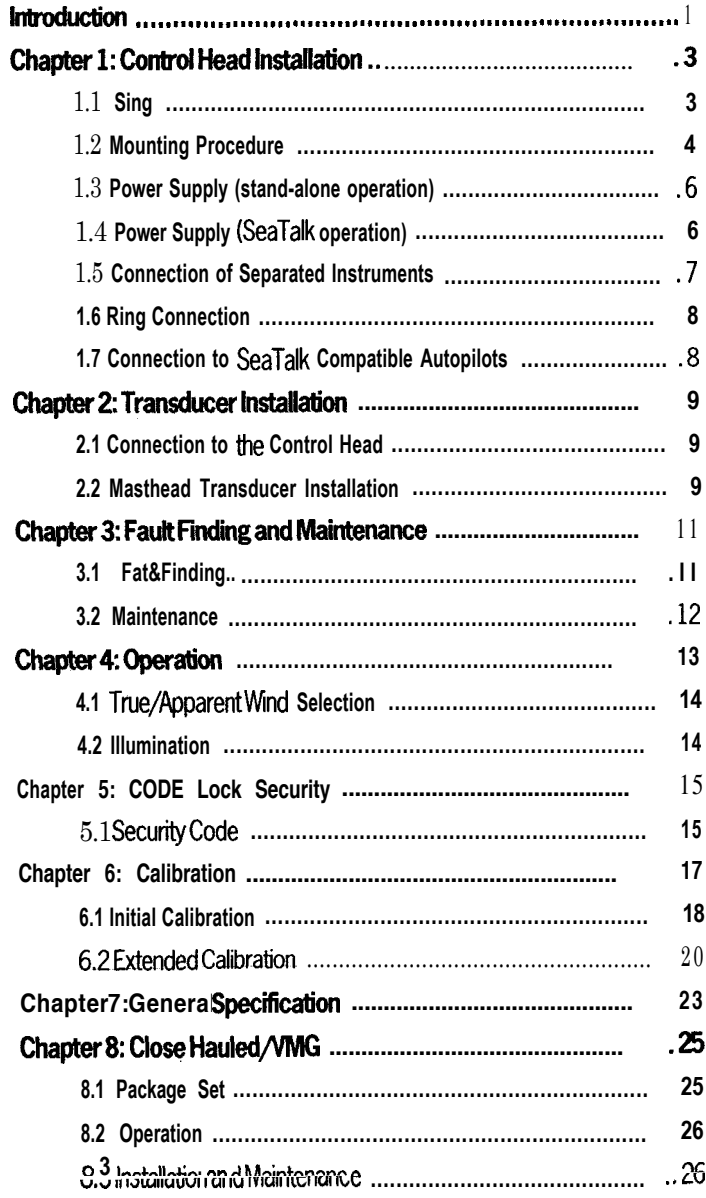

<u> Barat da basa da kasa da san asas da barat da san a</u>

<u> 1999 - James Andrews, Amerikaansk filozof (d. 1989)</u>

<u> 1999 - Johann Barn, mars ann an Caobharn ann an C</u>

### Introduction

**The ST50 Plus Wind instrument features a 360 degree apparent wind scale and a sensitive yet stable needle drive that delivers accurate information under even the most demanding conditions.**

**The unit can be configured to operate as a master or a dedicated repeater unit. When used as a master the unit displays data received directly from the masthead transducer, whereas repeater mode displays wind information already on the SeaTalk bus.**

**These instruments also incorporate a security feature to protect units mounted in vulnerable areas, such as the cockpit, helm or mast.**

**Thank you for purchasing an Autohelm product. May we take this opportunity to wish you years of trouble free operation.**

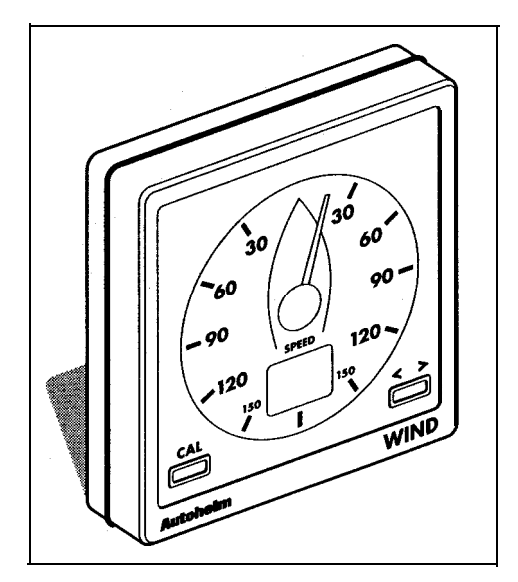

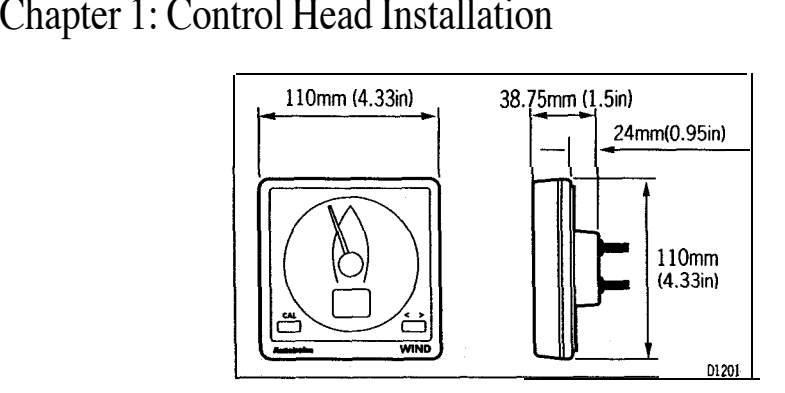

### **1.1 siting**

**The ST50 plus Wind is designed for above or below deck installation where it is:**

- **Easily read by the helmsman**
- **Protected against physical damage**
- **At least 230mm (9in)from a compass**
- **At least 500mm (2Oin) from radio receiving equipment**
- **Accessible from behind for ease of installation and cable running.**

### **Caution:**

**To prevent moisture forming on the display window, the unit 'breathes'through a small vent in the cable boss. Therefore, the control head must be sited where the rear case is protected from contactwithwater.**

**The rear case is fitted with a foam gasket to form a water-tight seal between the instrument and the selected installation face.**

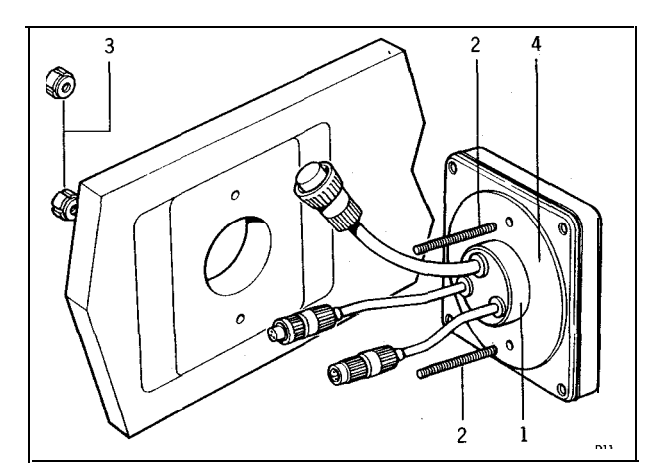

### **.2 Mounting Procedure**

- **1 . Make sure ibatthe selected location is clean, smooth and flat.**
- 2. Apply the self-adhesive template (supplied) to the selected location and mark the centres for the fixing studs (2) and the cable boss (1).
- **3. Drilltio 4mm(5/32in) clearance holes for the fixing studs (2) through the bulkhead. Remove the template.**
- 4. Cut the clearance hole for the cable boss (1) using a 50mm (2in) diameter **cutter.**
- **5. Screw the two fixing studs (2) into the control head.**
- **6. Pass the SeaTalk cable and transducer tails through the cableboss (1) clearance hole.**
- **7. Assemble the control head to the bulkhead and secure from behind using the thumb nuts (3).**

### **Bracket Mounting**

**The ST50 Plus Wind can, as an alternative, be bracket mounted using the Autohelm Mounting Kii.**

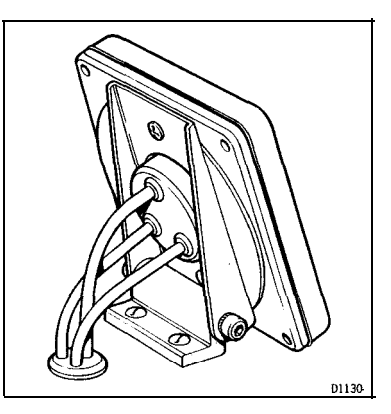

#### Note:

**Because the instrument breathes through the vent in the rear case, this bracket is for interior use only.**

**Flush Mounting**

**A flush mounting kii is available for installations where a flush mount is required or more desirable. Full installation instructions are provided with the kit.**

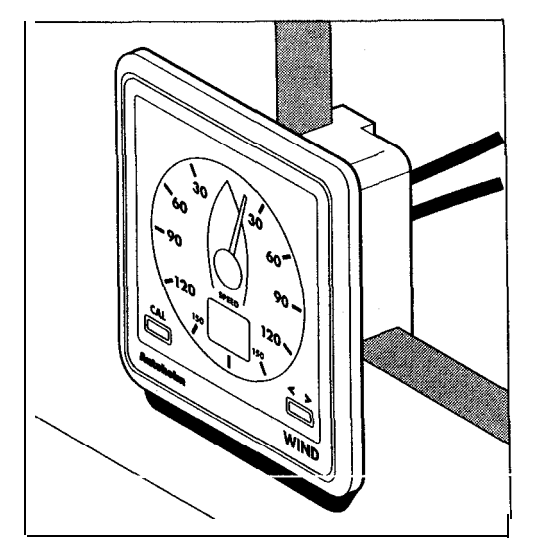

### **3 Power Supply (stand-alone operation)**

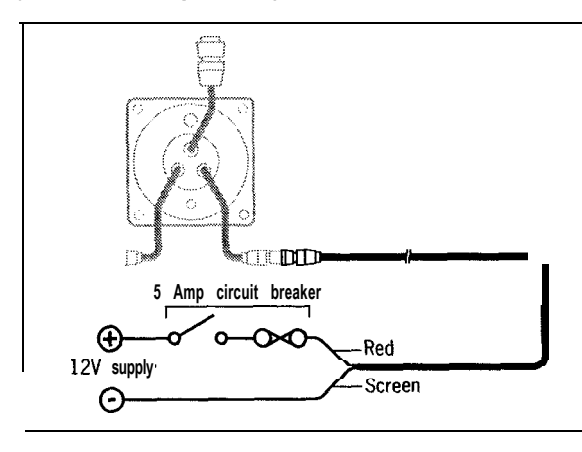

- 1. Connect the 2m (6ft.) power supply cable to the distribution panel.
- 2. Cut the cable to length and connect the red wire to the  $+12V$  terminal and **screen to the OV terminal.**
- **3. Cut back and insulate the yellow wire.**
- **4. Protectthe circuitwith a 5Acircuitbreaker.**

#### **Note:**

**Longer runs to the power supply can be made using the 9m (3Oftl SeaTalk Extension Cable** (D131).

### **. Power Supply (SeaTalk qperation)**

**All instruments in a SeaTalk system receive power and information from the SeaTalk bus. Each instrument has two SeaTalk connectors (3 pin) on 15Omm (6in) tails. To supply power and information to the instrument simply plug the adjacent instrument tails into the ST50 Plus tails.**

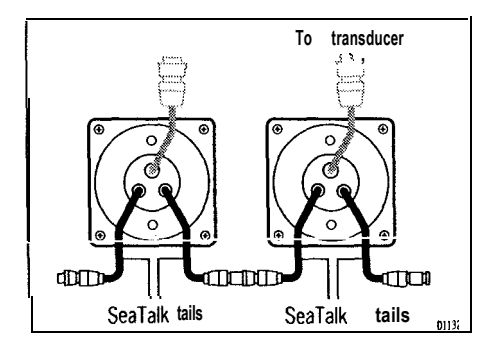

### **1.5 Connection of Separated lnstnments**

**Separated instruments can be connected using one of the range of SeaTalk Extension Cable. These cables are supplied with a SeaTalk connector fitted to each end. A junction box can be used to join the cable if it is cut for easier routing or shortening.**

**if preferred, any 2 core, screened cable conforming the following specification may be used instead of the SeaTalk cable.**

**22 AWG, 2 core screened cable with a minimum copper area of 0.5mm2.**

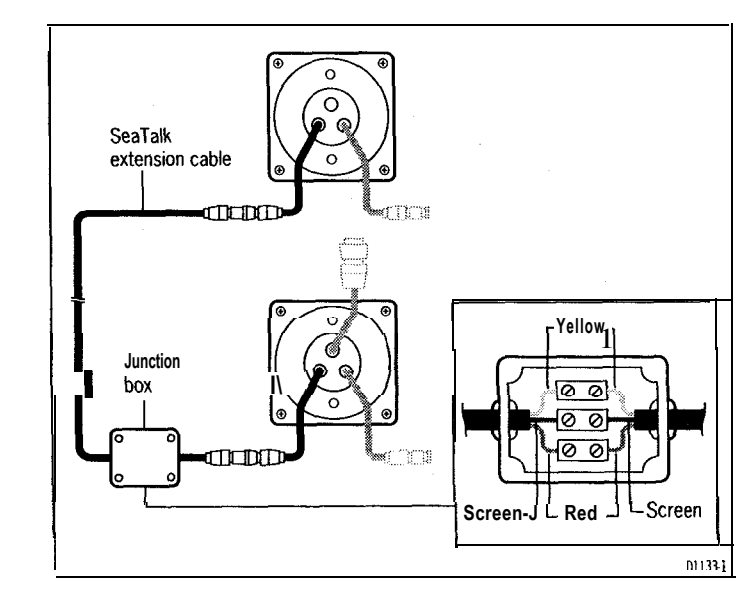

### **Ring Connection**

**Installations with a large number of instruments on a SeaTalk bus may require a second riigmain connection to the power supply breaker to prevent excessive voltage drops. Whether a second ring main is required can be determined from the following:**

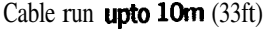

**Single connection: 13 instruments maximum**

**Secofd connection: 26 instruments maximum**

**Cable run upto 20m (66ft)**

**Single connection: 7 instruments maximum**

**Second connection: 13 instruments maximum**

**The second ringmain should be connected to the spare lead on the last instrument in the chain and directed back to the circuit breaker.**

### **Connection to SeaTalk Compatible Autopilots**

**lf the installation includes a SeaTalk compatible Autopilot fhe ST50 instru ments may be connected to the SeaTalk bus at any point. No independent connection to the 12V power supply is necessary as the instruments receive power from the Autopilot course computer.**

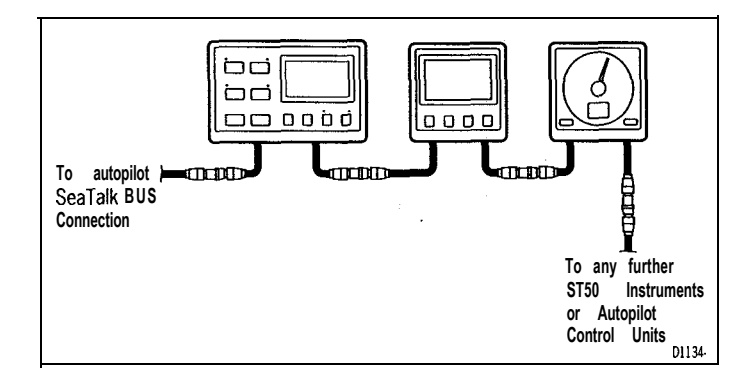

### **Chapter 2: Transducer Installation**

**2.1 Connection to the Control Head**

**The ST50 Plus Wind is supplied with a transducer cable tail and connector** which simply plugs into the 30m (10Oft) transducer cable.

**2.2 Masthead Transducer Installation**

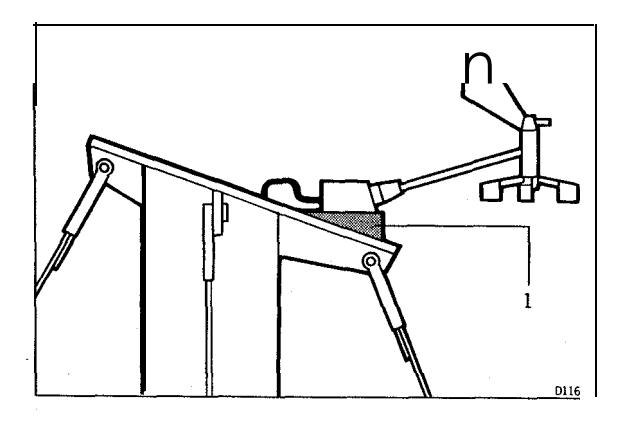

**For best performance the mounting block must be fixed to a horizontal** surface. If the mast top is not horizontal, make up a wedged packing piece (1).

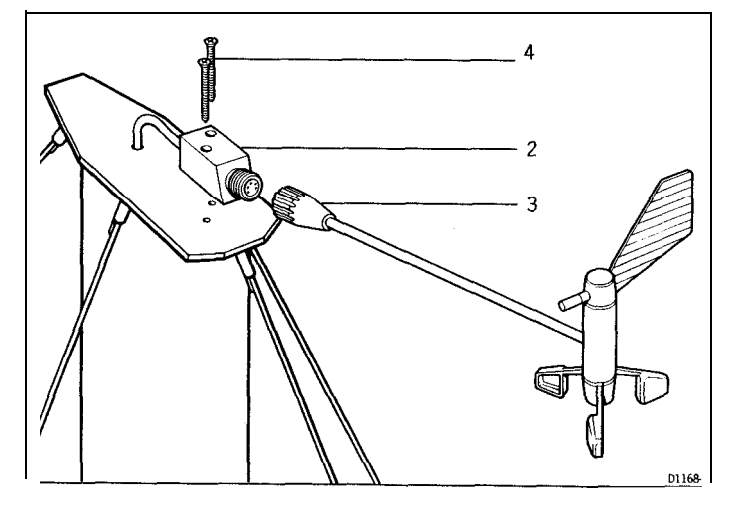

**1.** With the threaded end of the mounting block (2) facing forwards, mark the **position of the two self-tapping screws.**

**2. Drill two holes using the 4mm (5/32in) drill bii (supplied).**

- **3 . Apply sealing compound to the bottom of the mounting block (2).**
- **4. Secure the mounting block to the mast top using the two screws (4).**
- **5. Tighten the locking ring (3) securely by hand.**

### **Cabling**

- **1 . Cut the cable so that there is sufficient length to run from the masthead iransducer to the below deck junction box. I**
- **2. Feed the cable down the mast -if the mast is deck stepped the cable should be passed through the deck using a proprietary deck gland.**
- **3 . To allow for unstepping, connect the cable to the junction box close to its entry into the vessel.**
- **4. Run the cable from the junction box back to the control head.**
- **5. Connect the control head and masthead transducer cable tails together.**

**Times** W.

### **Chapter 3: Fault Finding and Maintenance**

### **3.1 Fault Finding**

**f**

**All Autohelm products are, prior to packing and shipping, subjected to comprehensive test and quality assurance programmes. However, if a fault arises with the ST50 Plus Wind, the following table will help to identify the probable cause and provide the most likely cure.**

<u>a mana</u>

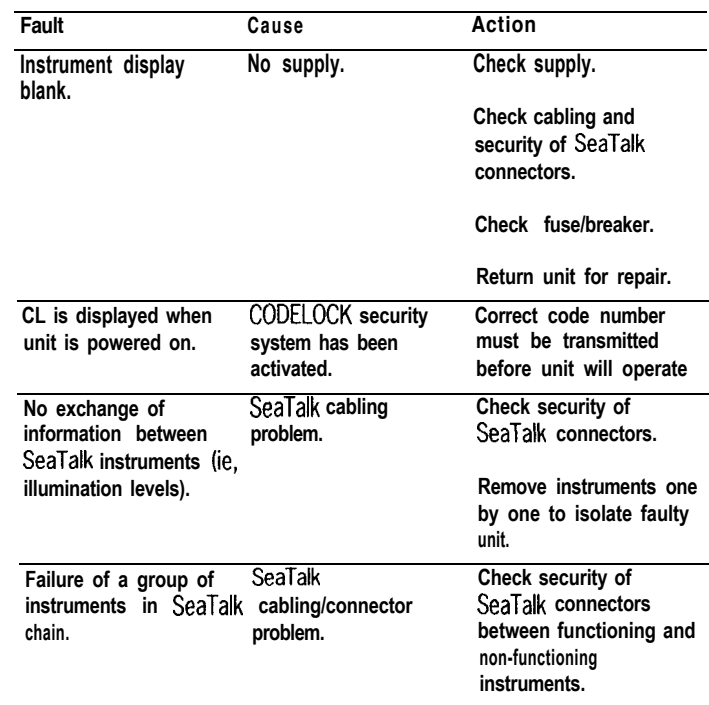

11

T1221

<u> De la Barca de la Barca de la Barca de la Barca de la Barca de la Barca de la Barca de la Barca de la Barca de la Barca de la Barca de la Barca de la Barca de la Barca de la Barca de la Barca de la Barca de la Barca de l</u>

#### **! Maintenance**

#### **Instrument**

**Certain atmospheric conditions may cause condensation to form on the control head window. This will not harm the instrument and can be cleared by increasing the illumination setting to Level 3.**

**Chemical and abrasive materials must not be used to clean the ST50 Plus Wind instrument; if it is dirty, clean with a soft, damp cloth.**

### **Transducer**

**Apply silicone grease to the mounting block and transducer contacts every season.**

**Always remember to remove the masthead transducer when stepping or unstepping the mast.**

### **Cabling**

**Examine all cables for chafing or damage to the outer shield and, where necessary, replace and resecure.**

### **Advice**

**For advice, or further information regarding the installation of this product, please contact the Autohelm product Support Department or your own National Distributor.**

 $\hat{\mathbf{r}}$ 

 $\mathbf{Q}$ 

 $\bullet$ 

 $\bullet$ 

**Belleville Barnett Barnett Barnett Barnett Barnett Barnett Barnett Barnett Barnett Barnett Barnett Barnett Bar** 

### **Chapter 4: Operation**

**The ST50 Plus Wind can be used as a standalone unit or, when connected to other SeaTalk instruments, part of a fully integrated instrumentation system. This integrated system can then be linked to any of the Autohelm SeaTalk compatible autopilots.**

**When the unit is powered-up apparent wind speed and angle or true wind speed and angle will be displayed, depending on the last selection prior to the power being turned off.**

**If the < > key is pressed while in this mode, the TRUE or APP (apparent) legend will flash to indicate a maximum recorded reading. Also, a 1 second press and hold of this button will return the display to the current reading.**

a a

### **True/Apparent Wind Selection**

<u> Mariji ya Kirika Mariji ya Tanzania ya Tanzania ya Tanzania ya Tanzania ya Tanzania ya Tanzania ya Tanzania y</u>

**PressCAL momentarily to alternate (toggle) between true or apparent wind. Once selected a solid marker appears above the selection.**

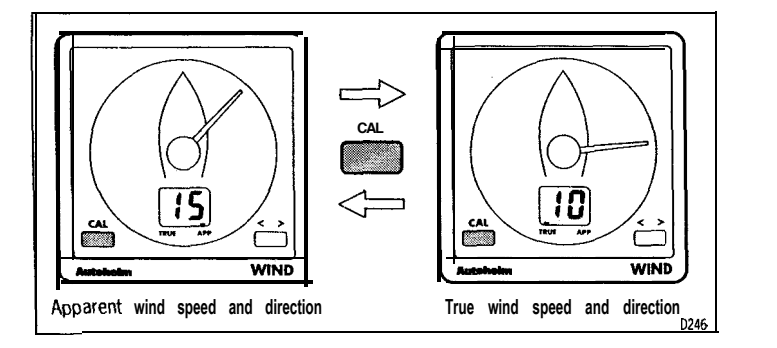

#### **Note:**

**If vessel speed is not available on the SeaTalk bus when true is selected, the LCD will display a series of dashes and the pointer will continue to show the apparentwind direction.**

#### **Illumination**

**The ST50 Plus Wtnd has three levels of illumination plus off.**

**1 . PressCAL for 1 second to display the current illumination level.**

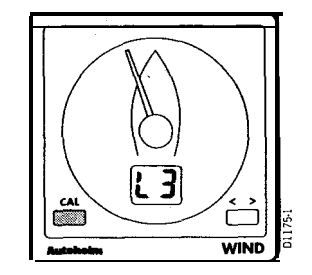

**2. PressCAL within 8 seconds to selectthe required level: L3 High, L2 Medium, Ll Low and LO off.**

**Note:**

**The LCD display will return to normal operation 8 seconds after the last key press.**

### **Chapter 5: CODE Lock Security**

### **5.1 Security Code**

٠

Ġ.

 $\mathbf{a}$ 

**The ST50 Plus range of instruments is equipped with a security code feature (called 'CODE Lock') to protect your system against possible theft. Entered using the keypad on digital instruments, this is a four figure number of your choice that can be entered at every power-up or, alternatively, transmitted automatically on the SeaTalk bus when there is a secure belowdecks master instrument.**

**The analogue ST50 Plus Wind will only respond to transmissions on the SeaTalk bus -a security code cannot be entered from this unit. Once a security code has been transmitted to this unit itwill not operate until the correct code number has been received from the master instrument.**

**Please refer to a digital instrument handbook for complete details on the CODE Lock security system.**

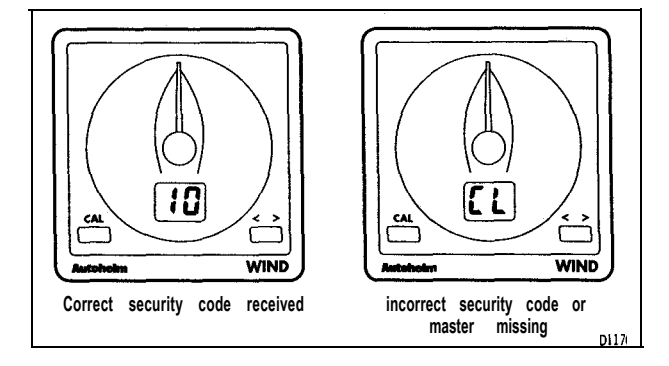

<u> 1999 - Johann John Stone, mark ar yn y brening yn y brening y brening yn y brening y brening yn y brening yn</u>

## **Chapter 6: Calibration**

**The ST50 Plus Wind must be calibrated before it is used for navigational purposes. Also, as it leaves the factory the instrument is setwith units in knots, zero wind angle off set, and damping set at 4 seconds. These settings can be adjusted as described in the following sections.**

<u> 1989 - John Harry Harry Harry Harry Harry Harry Harry Harry Harry Harry Harry Harry Harry Harry Harry Harry H</u>

### **Initial Calibration**

### **Windvane Alignment**

**Before the unit is used for navigational purposes the masthead transducer must be accurately aligned to thevessel. Before this procedure is carried out the windvane should be linearised as follows.**

- 1. Power-up the ST50 Plus Wind instrument.
- **2. Tumthevessel through two complete circles, making sure that the windvane remains in line with the wind -the instrument will automatically linearise the windvane.**

### **Alignment**

**1. Press and hold CAL for 2 seconds until CO is displayed by the LCD.**

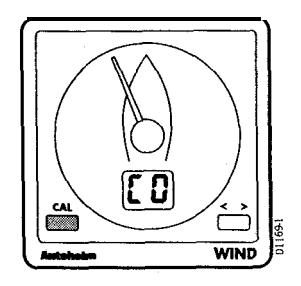

**2. Press < > to move the pointer to the correct wind angle.**

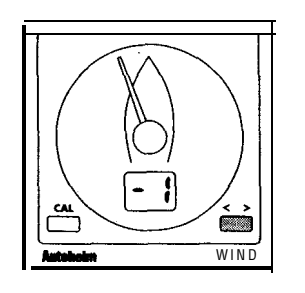

- **Press < > once to move the pointer by 1 degree.**
- **Press < > for 1 second to move the pointer by 10 degrees/second.**

### Note:

**The LCD will now display the applied correction.**

**3. Press and hold CAL for 2 seconds to exit and store windvane alignment.**

### *Chapter 6: Calibration* 19

é.

### **Windspeed Unit Selection**

**1 . Press and hold CAL until Ul (Knots) or U2 (Metres/secondl is displayed.**

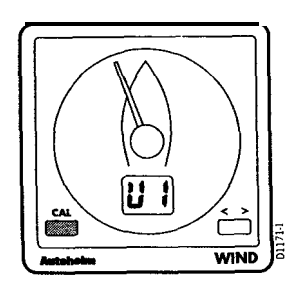

**2. Press CALwithin 8 seconds to change the windspeed units selection.**

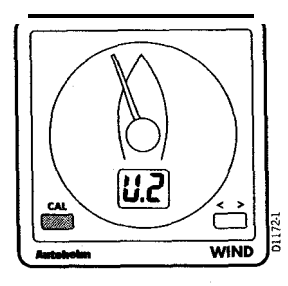

**3. After 8 seconds the wind instrument returns to normal operation.**

<u> Kabupatén Timur Kabupatén Ing Kabupatén Ing Kabupatén Ing Kabupatén Ing Kabupatén Ing Kabupatén Ing Kabupatén </u>

### **Extended Calibration**

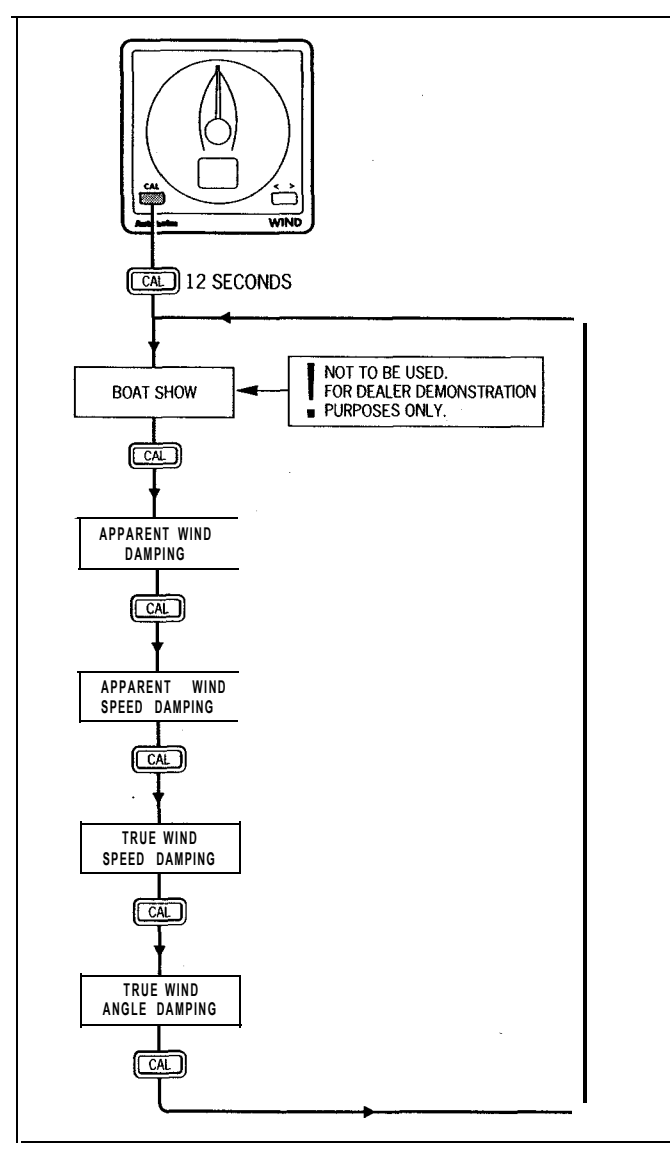

The options in extended calibration are changed using the  $\lt$  > rocker key.

 $\overline{\phantom{a}}$ 

 $\Delta$ 

### **Extended Calibration Notes**

#### **Boat Show Mode**

**Boat show mode 'S' is a dealer demonstration program only. Under no circumstances must this program be engaged when this unit is installed on your vessel. display must, therefore, always be set to 'SO' (inactive).** *Reparent with True Wind AngleDamping* 

**Apparent wind angle damping is identified by an upper case 'H' and a number between 1 and 9 (seconds).**

### **Apparent Wind Speed Damping**

**Apparent wind speed damping is identified by an upper case 'J' and a number between 1 and 9 (seconds).**

#### **True Wind Speed Damping**

**True wind speed damping is identified by a lower case 'c' and a number between 1 and 9 (seconds).**

### **True Wind Angle Damping**

**True wind angle damping is identified by a lower case 'd' and a number between 1 and 9 (seconds).**

 $\pmb{\downarrow}$ 

 $\pmb{\dot{\bullet}}$ 

 $\pmb{\downarrow}$ 

<u> 1989 - John Barn Barn, mars ar gant an Dùbhan Aon an Dùbhan Aon an Dùbhan Aon am bhainn an Dùbhan Aon an Dùbhan Aon an Dùbhan Aon an Dùbhan Aon am bhainn an Dùbhan Aon am bheil ann an Dùbhan Aon an Dùbhan Aon an Dùbhan A</u>

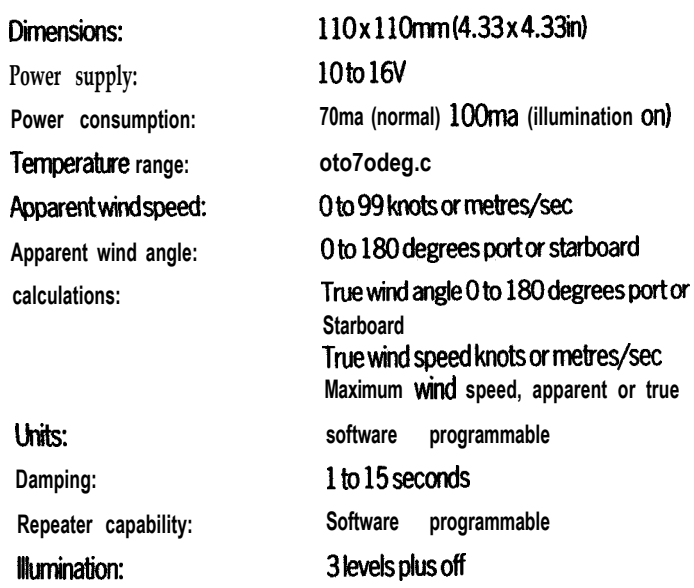

## Chapter 8:CloseHauled/VMG

The ST50 Plus Close Hauled/VMG provides an expanded close hauled display (20 to 60°) on the dial. When boat speed information is available on the SeaTalk bus the LCD provides a continuous read out of Velocity Made Good (VMG).

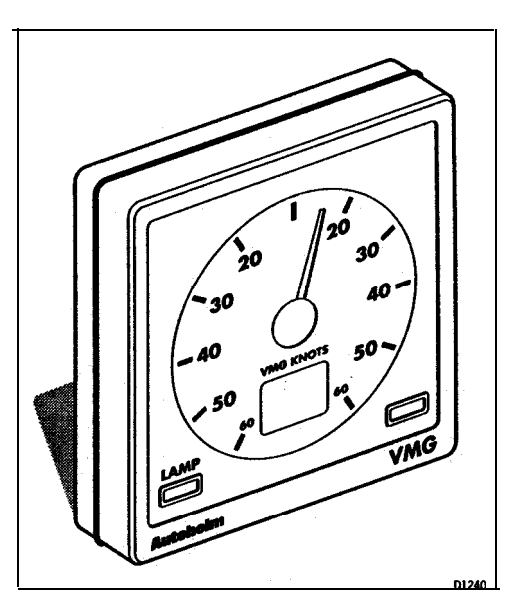

8.1 Package Set

 $\mathcal{L}$ 

The ST50 Plus Close Hauled/VMG package comprises of the following items:

- 1. ST50 Plus Close Hauled/VMG control head
- 2. Fixing studs
- Thumbnuts  $3.$
- **Fitting template**  $4.$
- Operation and installation handbook  $5.$
- Worldwide Service Centre handbook  $6.$
- 7. Warranty document

 $\mathbf{q}=\mathbf{q}$ 

 $\sim$   $^{\prime}$  $\Delta$ 

### 8.2 Operation

The left hand button (lamp) is used to turn the illumination on and off, while the<br>right hand button is a dummy without any function.

There are four illumination settings: L3 (brightest), L2, L1 and LO (off).

<u> Kabupatén Ing Padangan Kabupatén Ing Kabupatén Ing Kabupatén Ing Kabupatén Ing Kabupatén Ing Kabupatén Ing Ka</u>

### 8.3 Installation and Maintenance

Control head installation and maintenance procedures are identical to the Wind unit. Please refer to the relevant sections in this handbook.

> $\overline{\phantom{a}}$  $\tilde{\mathbf{A}}_1$

> > $\hat{\mathbf{c}}^{\text{D}}$

81016-1